# **ML for SS: Classification**

# **Session 2**

**Dr. Richard M. Crowley [rcrowley@smu.edu.sg](mailto:rcrowley@smu.edu.sg) <http://rmc.link/>**

#### **Overview**

 $\overline{\mathcal{L}}$ 

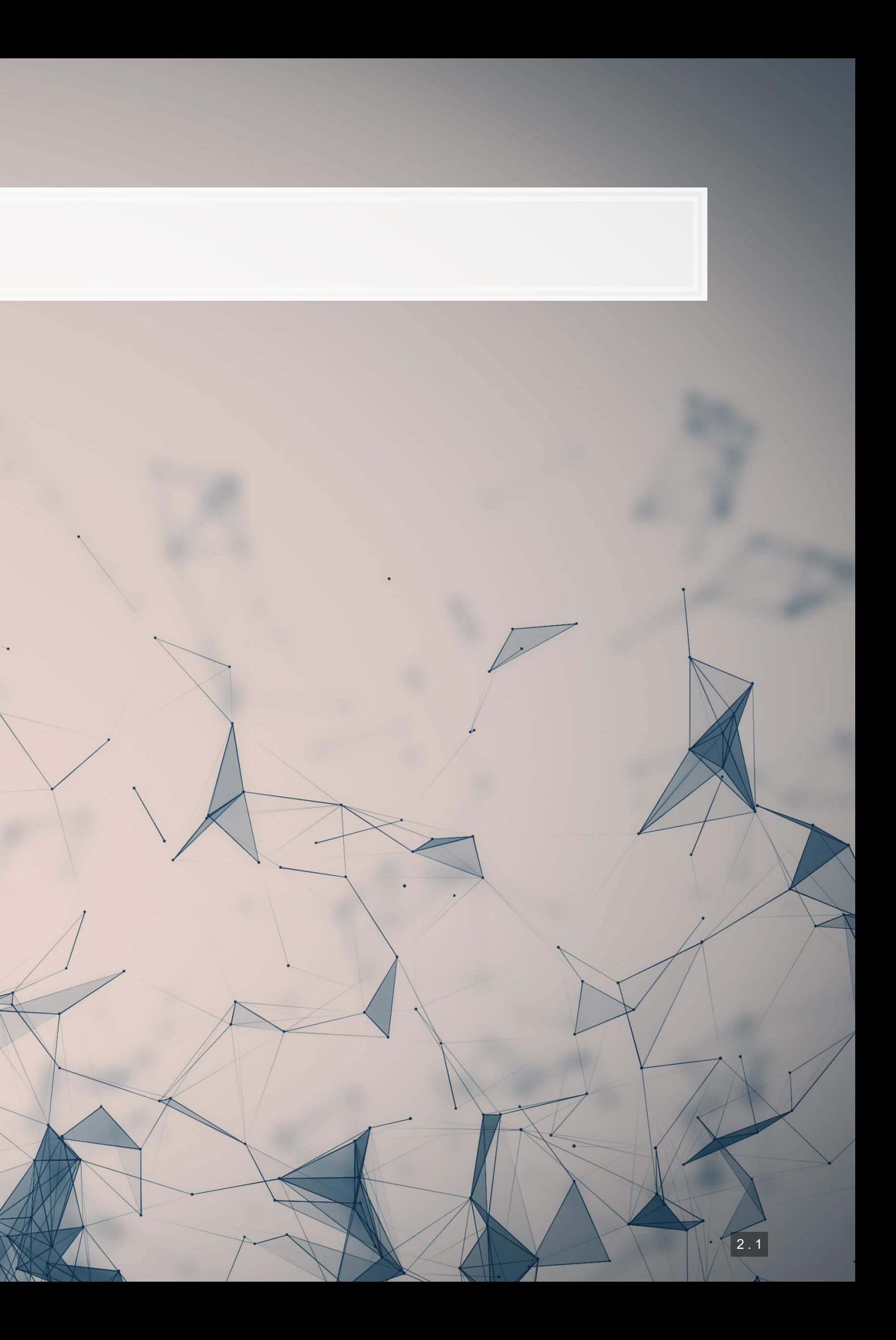

#### **Papers**

- A fairly approachable overview of ML methods in economics
- **The points the paper makes are applicable broadly in any archival/empirical discipline**

Paper 1: Purda and Skillicorn 2015

Paper 2: Chahuneau et al 2012

- An application of LASSO to a context most should be familiar with: restaurant menus
- Easy to motivate LASSO in this paper more variables than observations!

#### Python

- **Using**sklearn for SVM
- ·Using xgboost for XGBoost
- **·Using** sklearn for hyperparameter tuning
- **Using caret for SVM**
- 
- 

#### **R**

· Using xgboost for XGBoost **Using tidymodels and related packages for** hyperparameter tuning

- SVM
- **Tree-based algorithms**

# **Technical Discussion: Classification**

Python is generally a bit stronger for these topics.

There is a fully worked out solution for each language on my website, data is on eLearn.

#### **Dependent Variable**

Intentional misreporting as stated in 10-K/A filings

**LAGI** 

1 高石目

#### **Independent Variables**

- **17 Financial measures**
- **20 Style characteristics**
- **BED 31 10-K discussion topics**

20110照

四味其

## **Main application: Binary problem**

- **Idea: Using the same data as in Application 1, can we predict instances of intentional misreporting?**
- Testing: Predicting 10-K/A irregularities using finance, textual style, and topics

This test mirrors a subset of Brown, Crowley and Elliott (2020 JAR)

Same problem and data as last week's binary problem

2 . 4

#### **Dependent Variable**

**EXECUTE:** Future stock return volatility

1004

生高生

#### **Independent Variables**

▪ A set of 31 measures of what was discussed in a

firm's annual report

# **Main application: A Linear problem**

- Idea: Discussion of risks, such as as foreign currency risks, operating risks, or legal risks should provide insight on the volatility of future outcomes for the firm.
- **Testing: Predicting future stock return volatility based on 10-K filing discussion**

This test mirrors Bao and Datta (2014 MS)

Same problem and data as last week's linear problem

2 . 5

2011090

内心睡眠

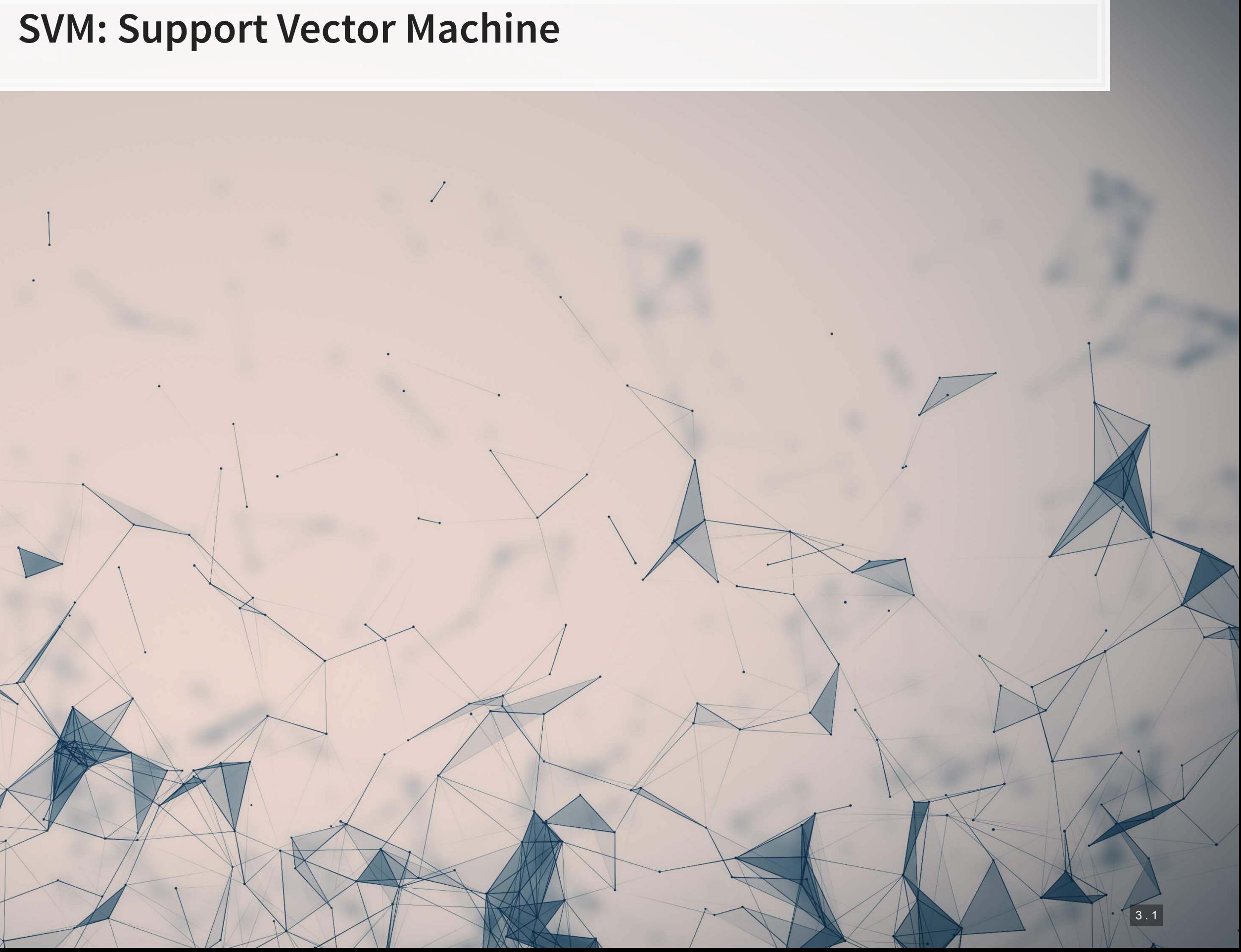

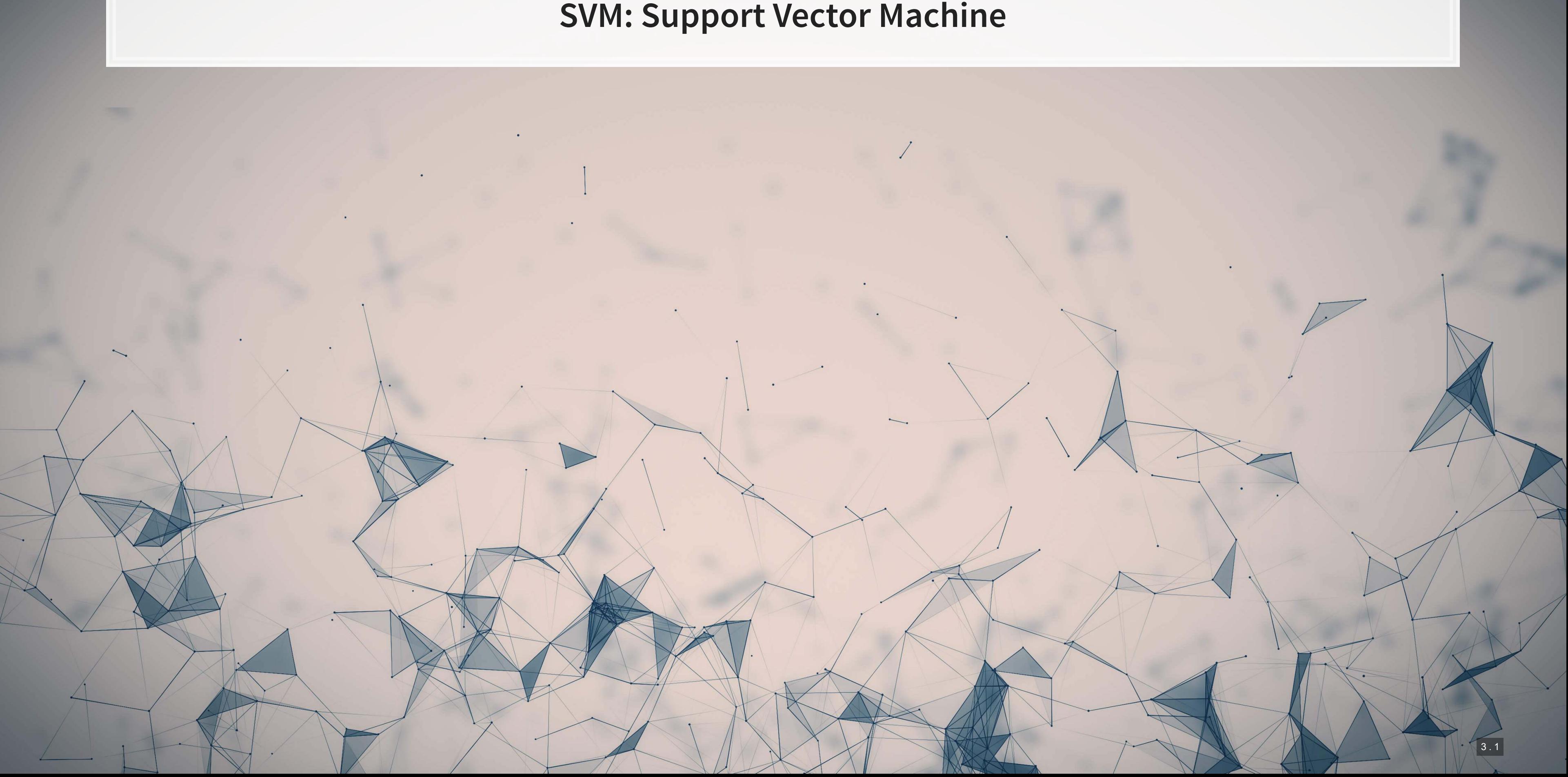

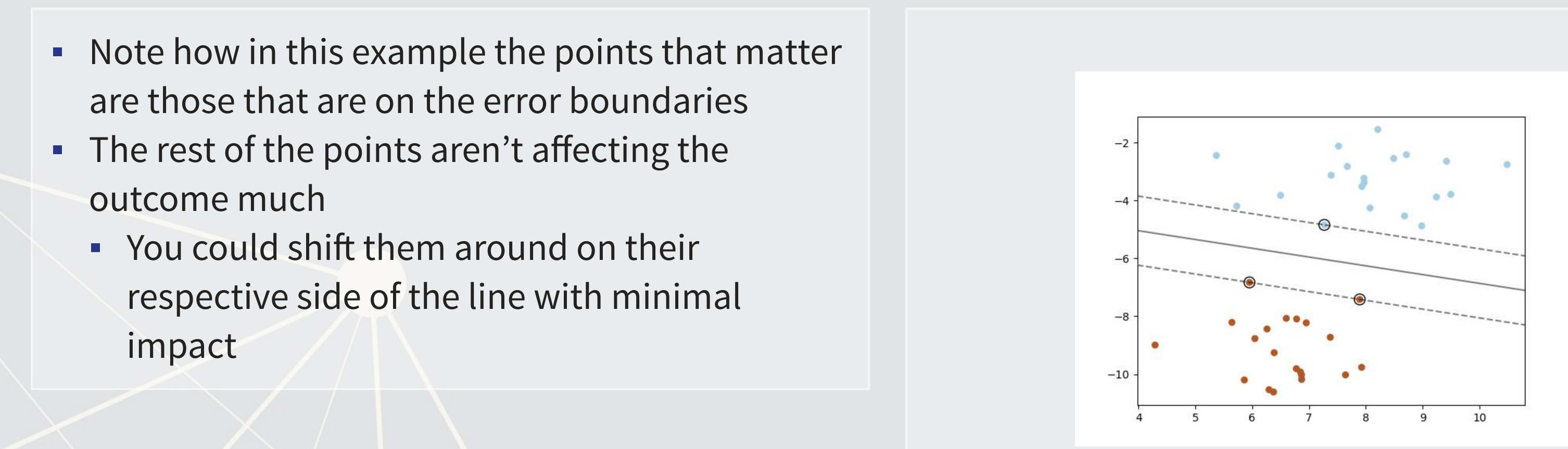

# **What is SVM?**

#### Simpler case: Binary Classification

- SVM-type algorithms generally focus on separability under some tolerance for error
	- **This is quite different from our regression approaches** 
		- **Regression focuses on minimizing an error function**

#### [From the sklearn documentation](https://scikit-learn.org/stable/modules/svm.html)

#### 1. Non-linear kernels

- SVM can be linear or non-linear
	- **B** [3 examples to the right,](https://scikit-learn.org/stable/auto_examples/svm/plot_iris_svc.html) adapted from the sklearn documentation
- 2. Different objective function than regression
	- **·** Fits better with classification, conceptually
- 3. Can work with non-numeric data (text, images, graphs)

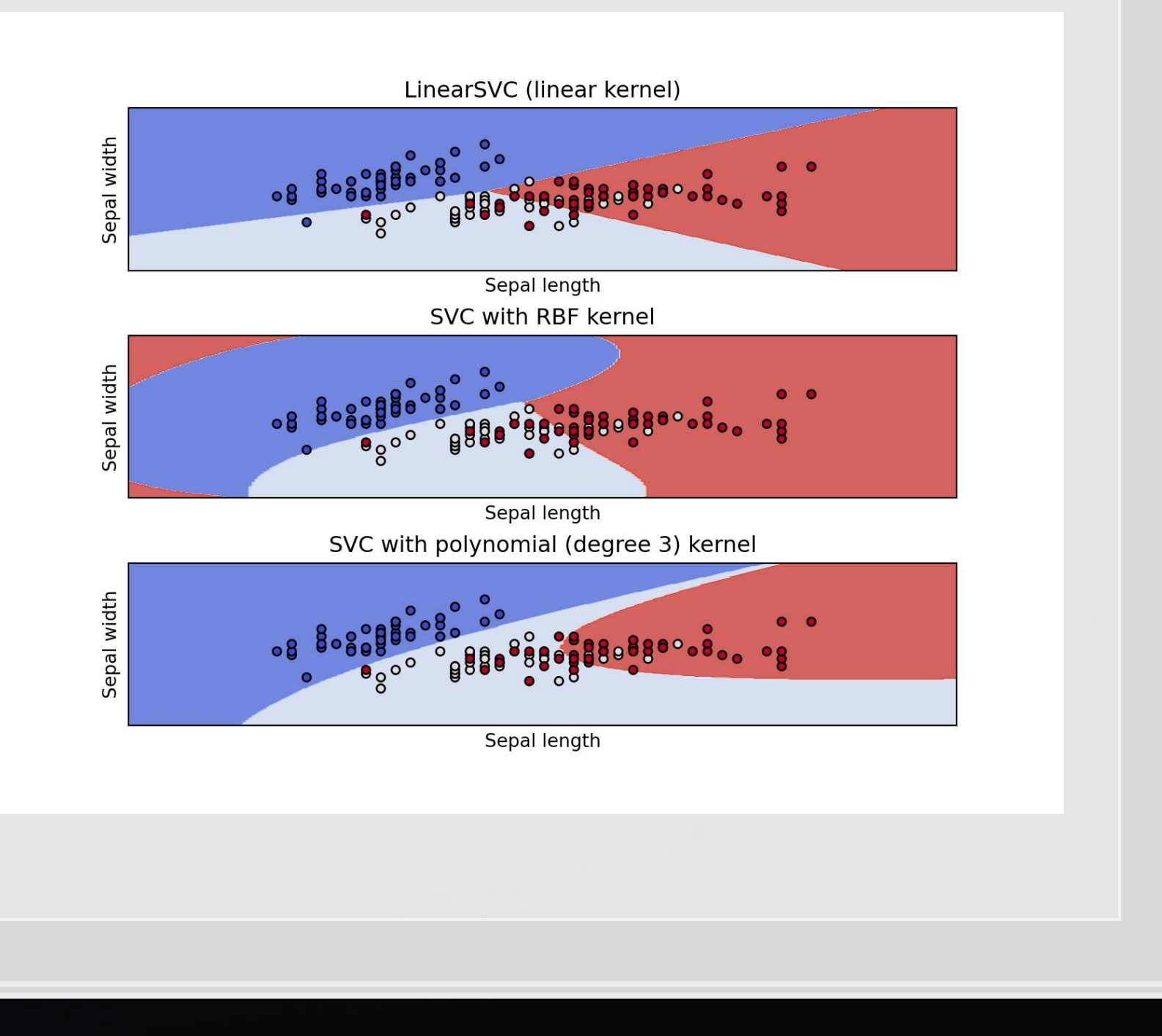

## **What are the benefits of SVM?**

# **What are the costs of SV**

- 1. Doesn't work well on noisy data
- 2. Can be slow to train on datasets with many observations
	- **More than 10,000 observations leads to a lot of slow**
- 3. Difficult to interpret model when using a non-linear kernel
- 4. Can be difficult to pick an optimal kernel

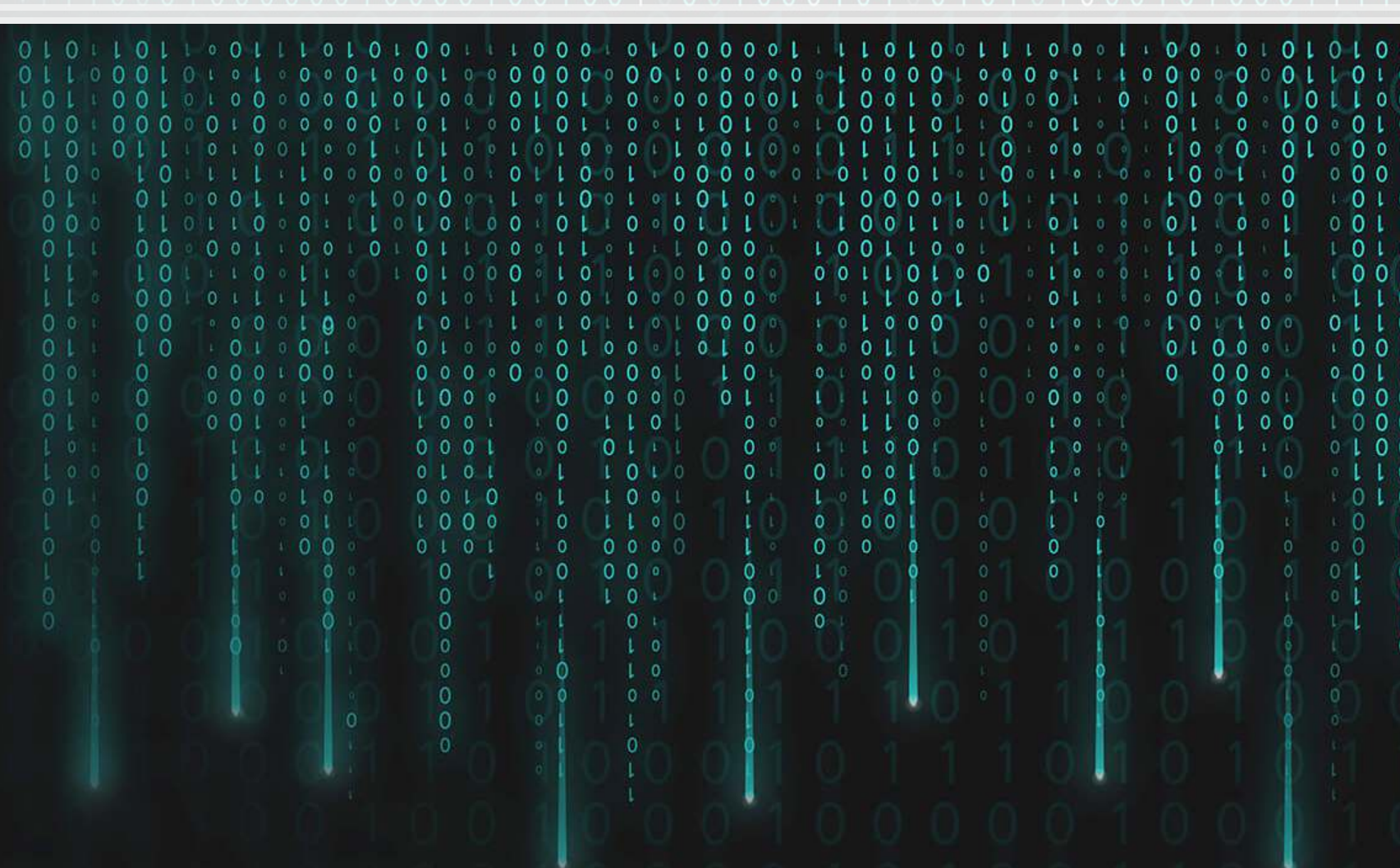

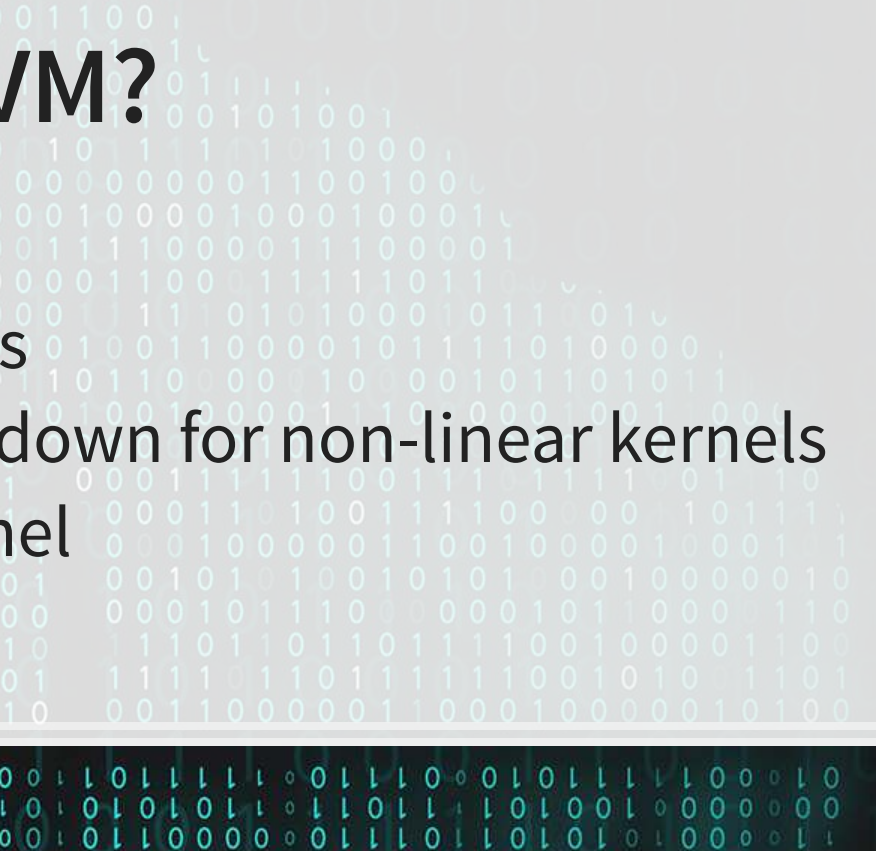

#### **Binary classification**

#### **Regression**

- .For this we will use sklearn again
- To keep things simple and interpretable, we will use linear kernels in these examples

# **Implementing SVM in python**

- Fast linear model:
	- [sklearn.svm.LinearSVC\(\)](https://scikit-learn.org/stable/modules/generated/sklearn.svm.LinearSVC.html)
- General model:
	- [sklearn.svm.SVC\(\)](https://scikit-learn.org/stable/modules/generated/sklearn.svm.SVC.html)
- **Both linear methods have a hyperparameter**  $C$  which controls the amount of regularization (inversely)
	- We can tune this using sklearn as well!

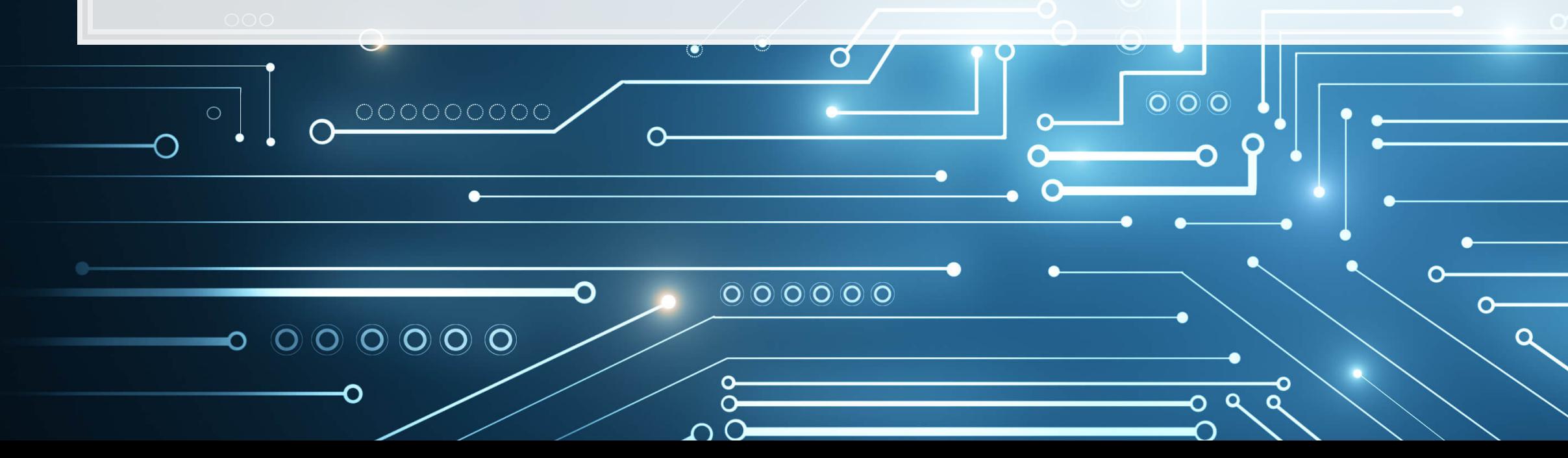

- Fast linear model:
	- [sklearn.svm.LinearSVR\(\)](https://scikit-learn.org/stable/modules/generated/sklearn.svm.LinearSVR.html)
- General model:
	- [sklearn.svm.SVR\(\)](https://scikit-learn.org/stable/modules/generated/sklearn.svm.SVR.html)

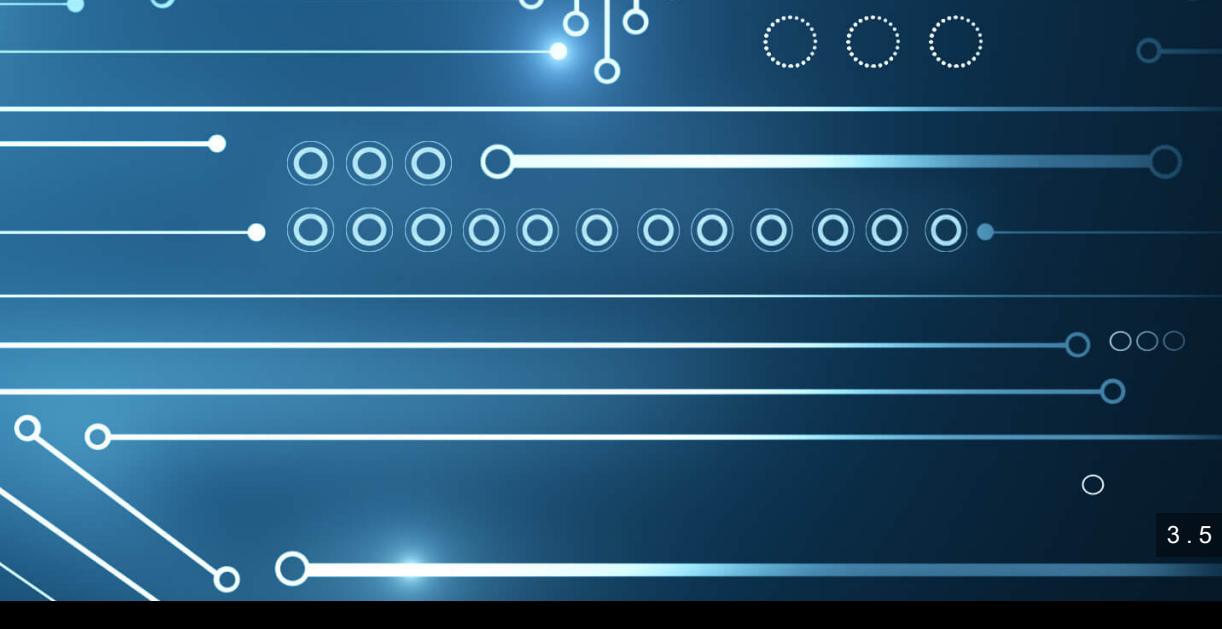

# **Why are there two ways each to run a linear SVM model?**

- **The two ways use different backends** 
	- . The LinearSV methods use a backend called liblinear
	- The SV methods use a backend called libsvm
- **·** liblinear is faster but only supports linear kernels
	- **Time to run is roughly linear in the number of observations**
	- **libsvm is fast on small samples, but time increase for additional observations is polynomial**
- The results aren't quite the same across backends
	- **·** liblinear uses a penalized intercept while libsvm does not
	- liblinear optimizes a "squared hinge" loss function while libsvm optimizes "hinge" loss

$$
hinge(x,y)=\max(0,1-y\cdot f(x)),\quad y\in\{-1
$$

Both developed out of National Taiwan University, and both maintained by the same professor

 $\{1,+1\},\quad f(x)\in\mathbb{R}$ 

# **Implementing LinearSVC for irregularity detection**

- To train a simple linear SVM classifier, we can call svm. LinearSVC () pretty much the same way that we used linear\_model.Lasso() earlier
	- $\blacksquare$  Note: The dual=False option is to maintain efficiency when the number of observations is great than the number of variables

model\_svc **=** svm.LinearSVC(C**=**1, dual**=**False) model\_svc.fit(train\_X\_logistic, train\_Y\_logistic)

• No regression table built in, but we can visualize it with coefplot ()

coefplot(vars\_logistic, model\_svc.coef\_)

# **Visualizing LinearSVC for irregularity detection**

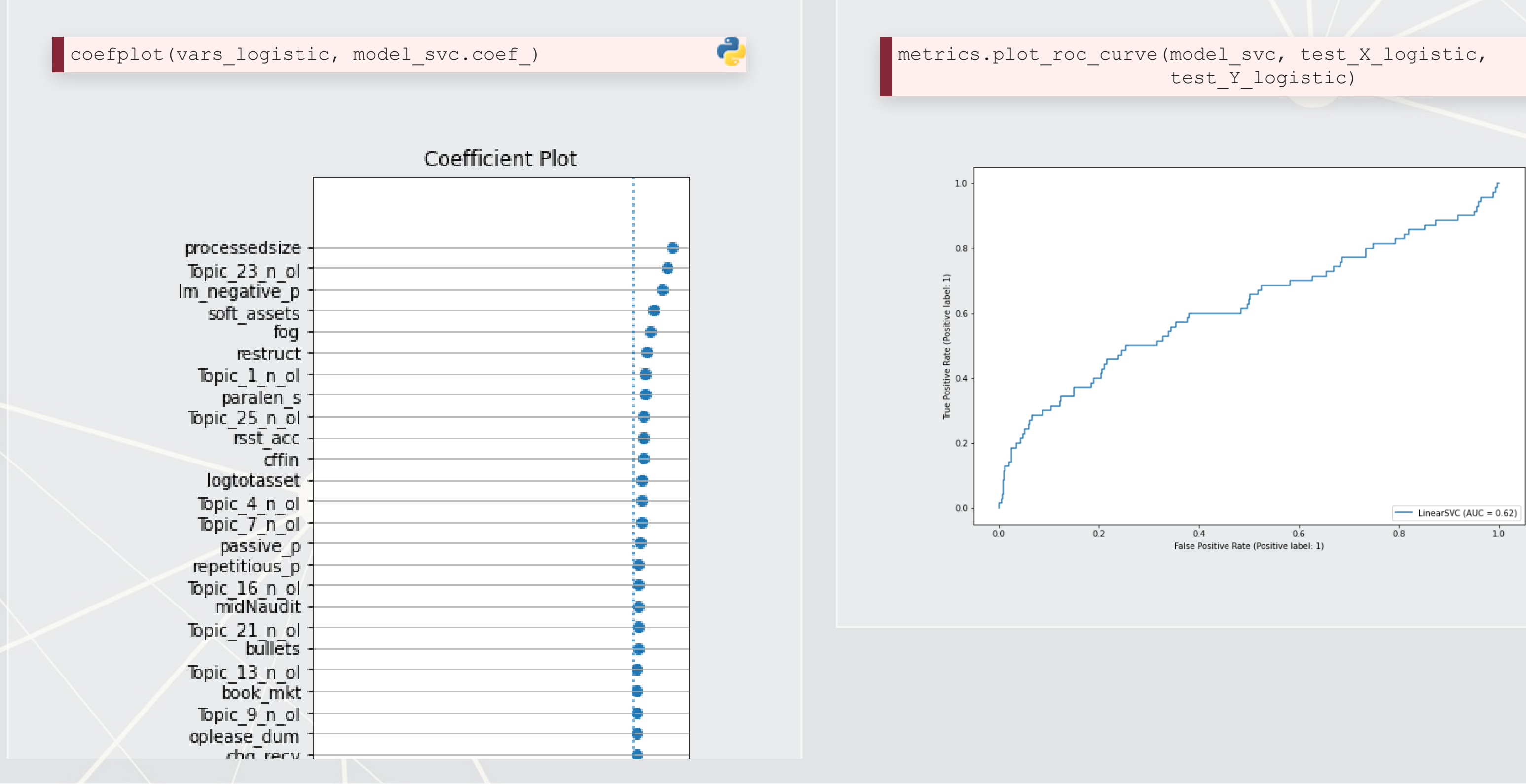

تخ

## **Optimizing the C parameter**

```
C_range = np.logspace(-2, 6, 9) 
param_grid = dict(C=C_range) 
cv = model_selection.StratifiedShuffleSplit(n_splits=5, test_size=0.2, random_state=1) 
grid_svc = model_selection.GridSearchCV(svm.LinearSVC(dual=False), param_grid=param_grid, cv=cv) 
grid_svc.fit(train_X_logistic, train_Y_logistic) 
print("The best parameter is C=%s with a score of %0.2f"
       % (grid_svc.best_params_['C'], grid_svc.best_score_))
```
## [1] "The best parameter is C=0.01 with a score of 0.99"

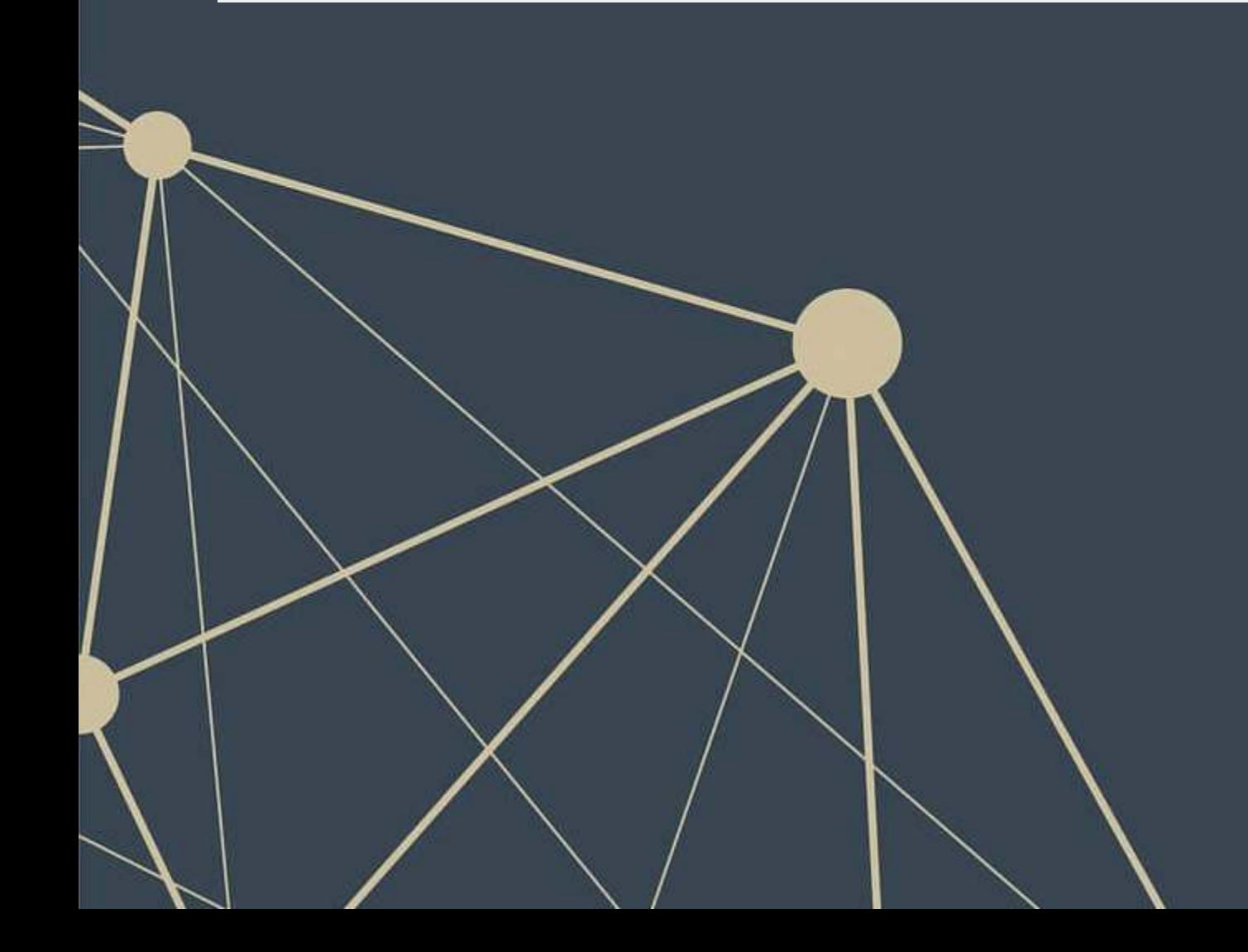

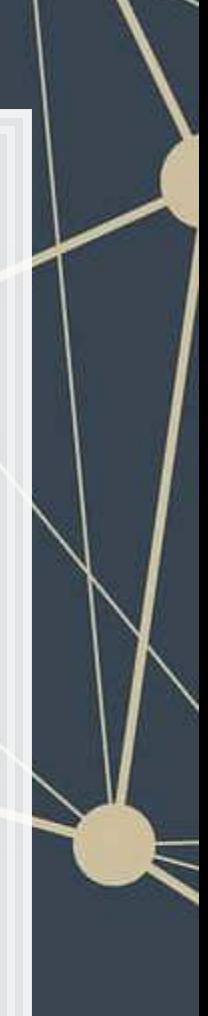

#### **Comparison pre- vs post-optimization: ROC Unoptimized Optimized** e metrics.plot\_roc\_curve(model\_svc, test\_X\_logistic, metrics.plot\_roc\_curve(grid\_svc, test\_X\_logistic, test\_Y\_logistic) test\_Y\_logistic)  $1.0\,$  $1.0$  $0.8$  $0.8$  $\widehat{H}$  $\widehat{H}$  $90.6$  $90.6$  $rac{8}{5}$  0.4  $0.4$  $0.2$  $0.2$  $0.0$  $0.0 \cdot$ LinearSVC (AUC =  $0.62$ )  $0.0$  $0.2$  $0.4$  $0.6$  $0.8$  $10^{-}$  $0.0$  $0.2$  $0.4$  $0.6$ False Positive Rate (Positive label: 1)

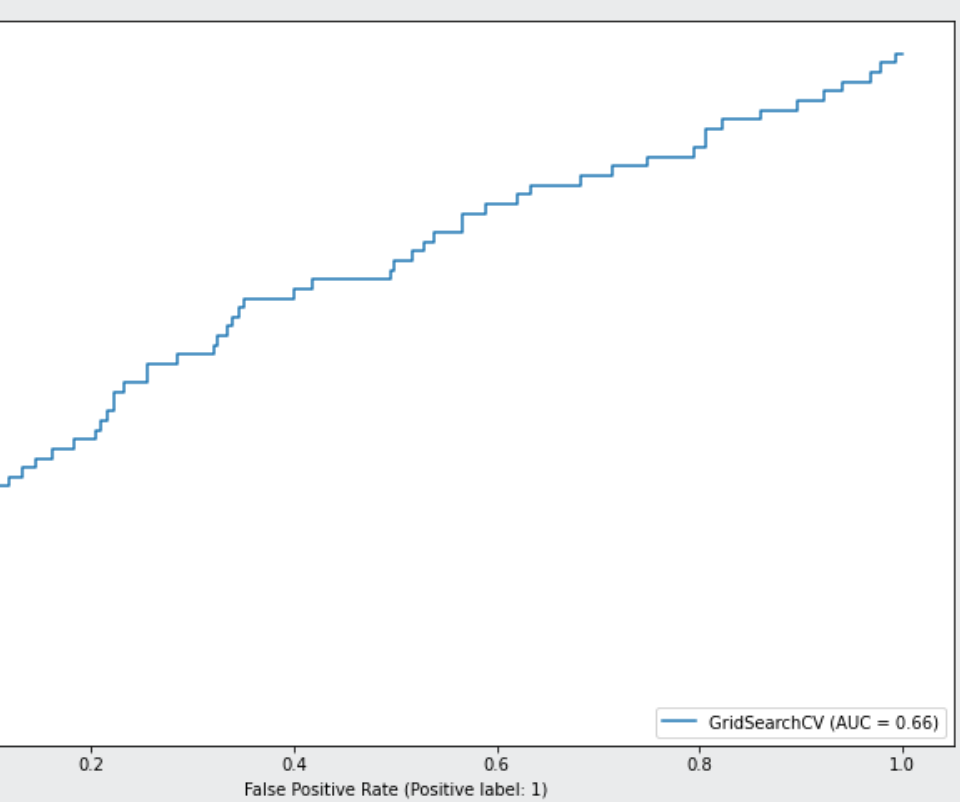

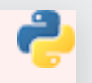

## **Comparison pre- vs post-optimization: Coefficients**

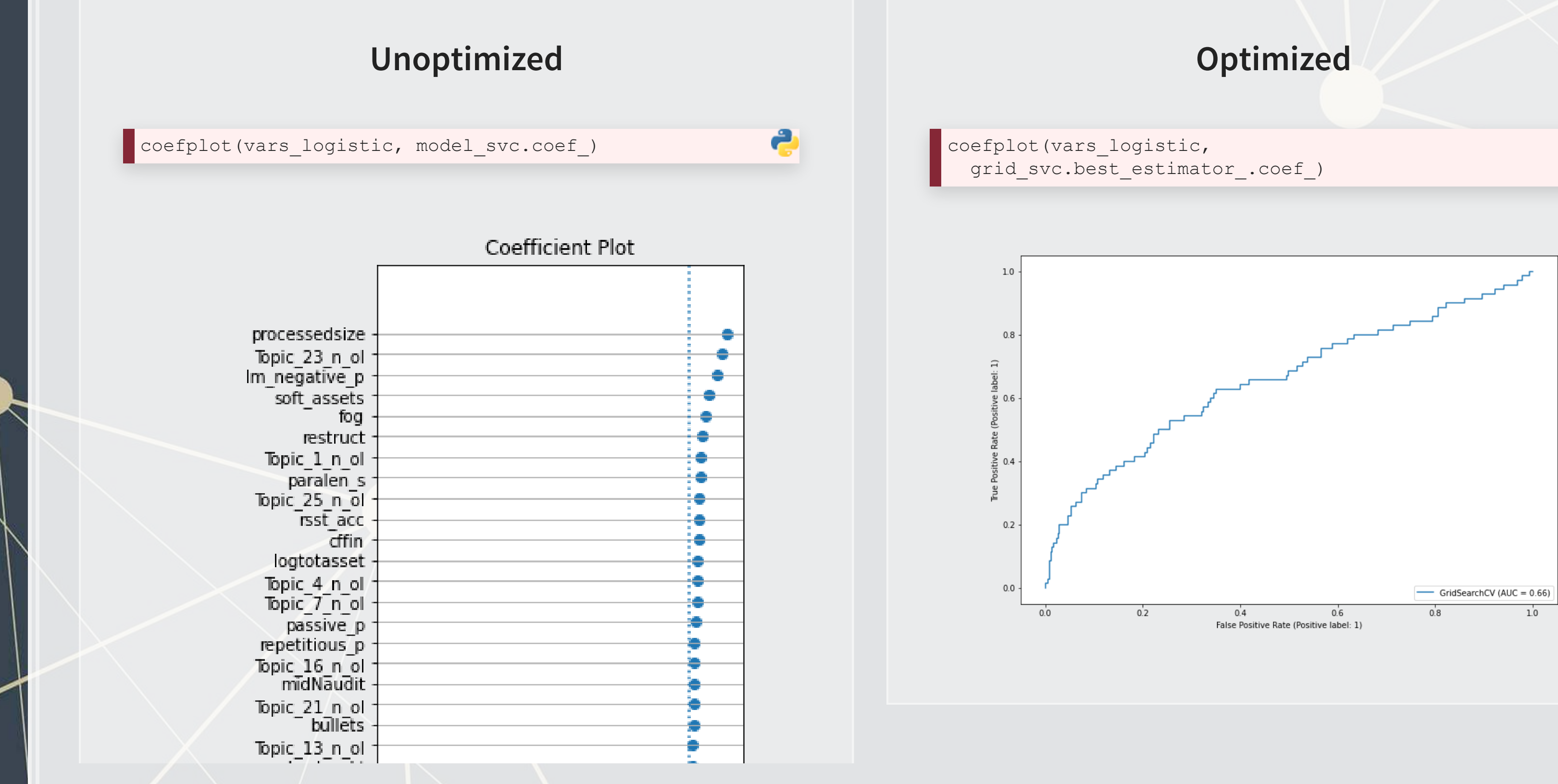

a

# **Visualizing with UMAP**

- **UMAP stands for Uniform Manifold Approximation and Projection for Dimension Reduction** 
	- From Leland, Healy and Melville (2018) (2k+ cites already)
- It is useful for dimensionality reduction, like PCA
	- We will use it to reduce 68 dimensions down to 2
- It is useful for plotting 2 dimensional representations of high dimensional data by maintaining local distance structures, like t-SNE
	- Unlike t-SNE, it is efficient to run

What is UMAP?

UMAP essentially uses Reimannian manifolds and tries to maintain geodesic distance around a point – it is well supported theoretically

# **Visualizing what SVM is doing using UMAP**

train\_Yhat\_logistic **=** logistic(grid\_svc.decision\_function(train\_X\_logistic)) umap\_compare\_svm(train\_X\_logistic, train\_Yhat\_logistic, train\_Y\_logistic, clip**=**[[0.25, 0.3], [0, 1]], binary**=**5, title**=**"Full sample")

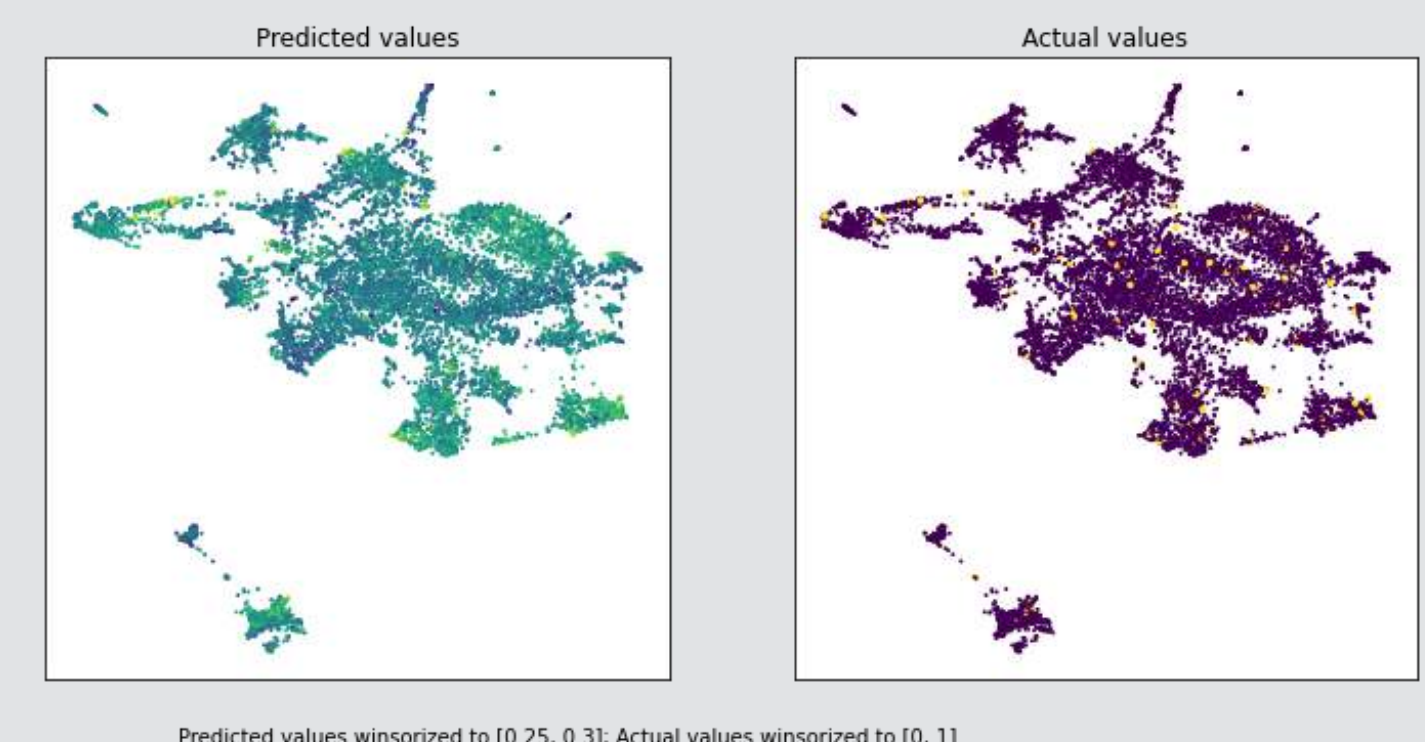

Full sample

Predicted values winsorized to [0.25, 0.3]; Actual values winsorized to [0, 1]

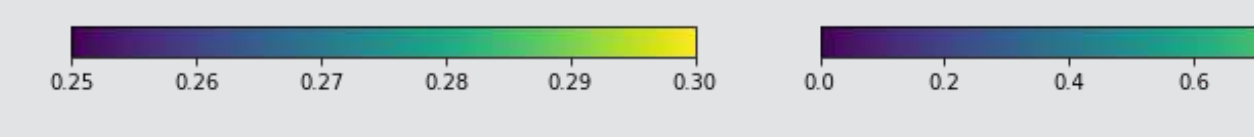

#### The data is really noisy

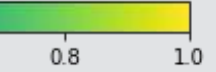

3 . 13

# **Visualizing what SVM is doing using UMAP**

umap\_compare\_svm(train\_X\_logistic, train\_Yhat\_logistic, train\_Y\_logistic, clip**=**[[0.25, 0.3], [0, 1]], cmap**=**'coolwarm', binary**=** subset**=**((train\_Y\_logistic**==**1) **|** (np.random.rand(len(train\_Y\_logistic))**<**0.05)), title**=**"Performance on actual irregularities (Large) and random sample of non-irregularities")

Performance on actual irregularities (Large) and random sample of non-irregularities

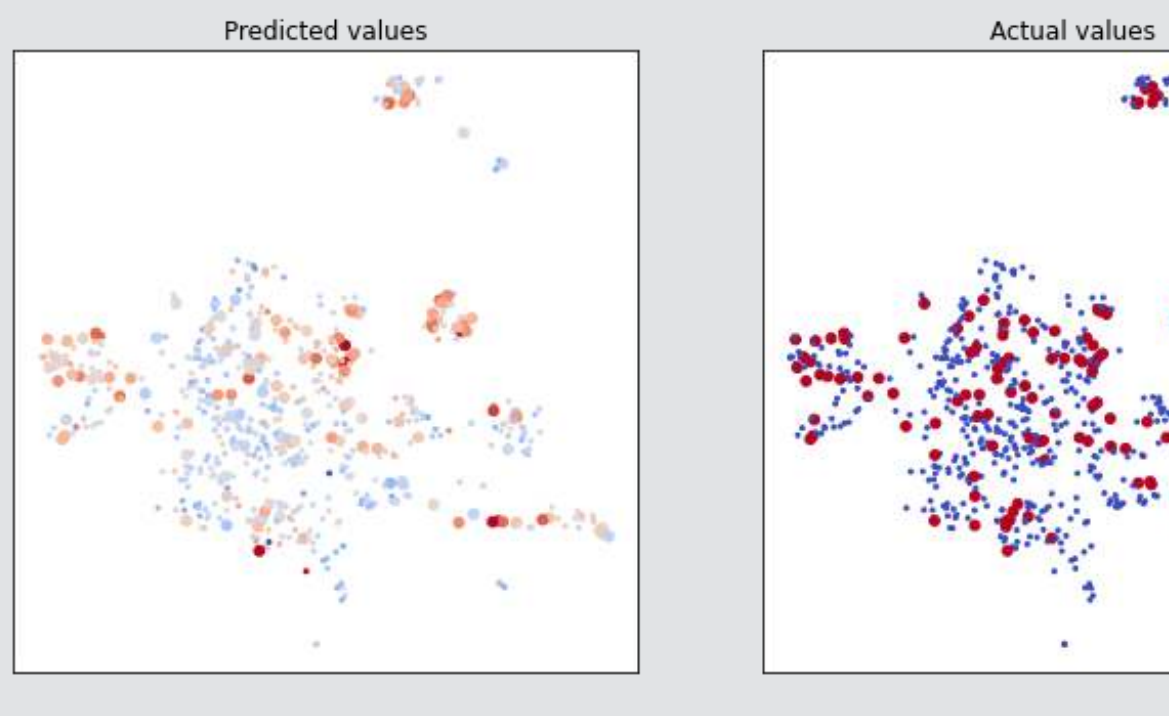

Predicted values winsorized to [0.25, 0.3]; Actual values winsorized to [0, 1]

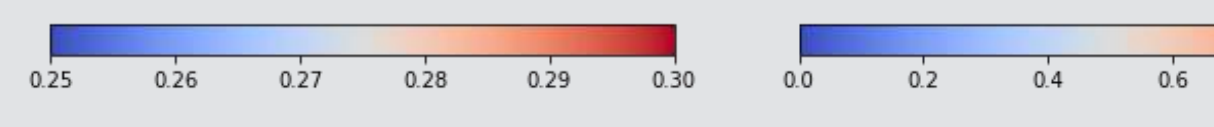

#### Type I errors are pretty minimal – the algorithm is rarely very off

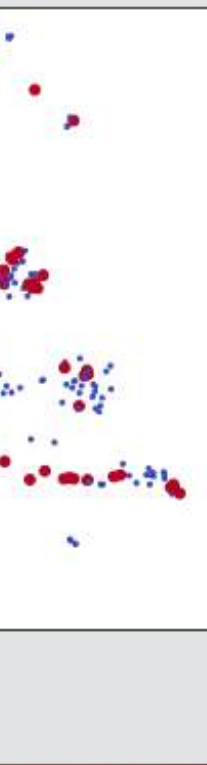

 $0.8$ 

# **Visualizing what SVM is doing using UMAP**

umap\_compare\_svm(train\_X\_logistic, train\_Yhat\_logistic, train\_Y\_logistic, clip**=**[[0.25, 0.3], [0, 1]], cmap**=**'coolwarm', binary**=** subset**=**((train\_Y\_logistic**==**0) **&** (np.random.rand(len(train\_Y\_logistic))**<**0.05)), title**=**"Performance on a random sample of non-irregularities")

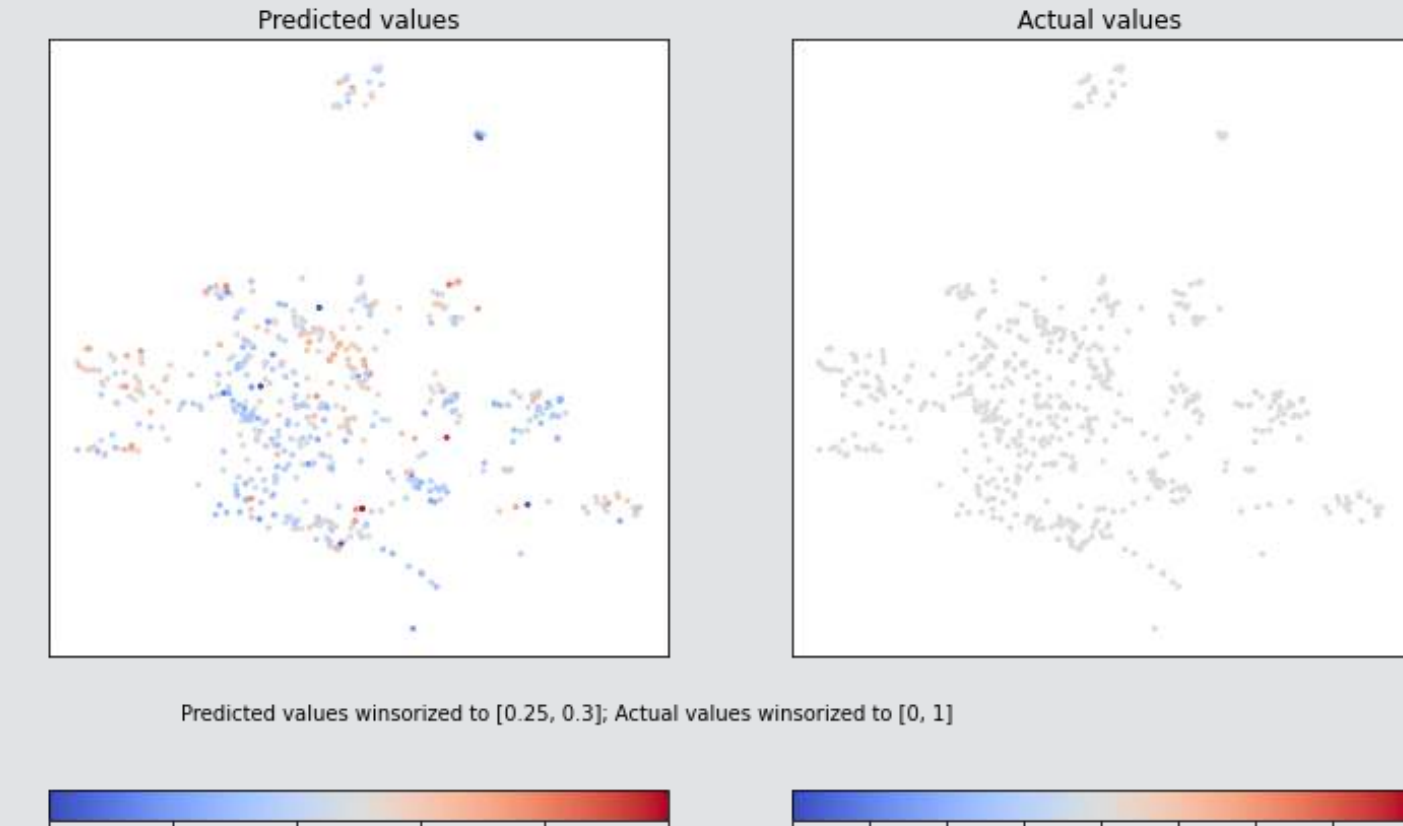

 $0.30$ 

#### Performance on a random sample of non-irregularities

There are definitely some combinations of parameters that are consistently leading to Type II errors

 $0.27$ 

0.26

0.25

 $0.28$ 

 $0.29$ 

 $-0.100 - 0.075 - 0.050 - 0.025$  0.000 0.025 0.050 0.075 0.100

## **SVM for regression: SVR**

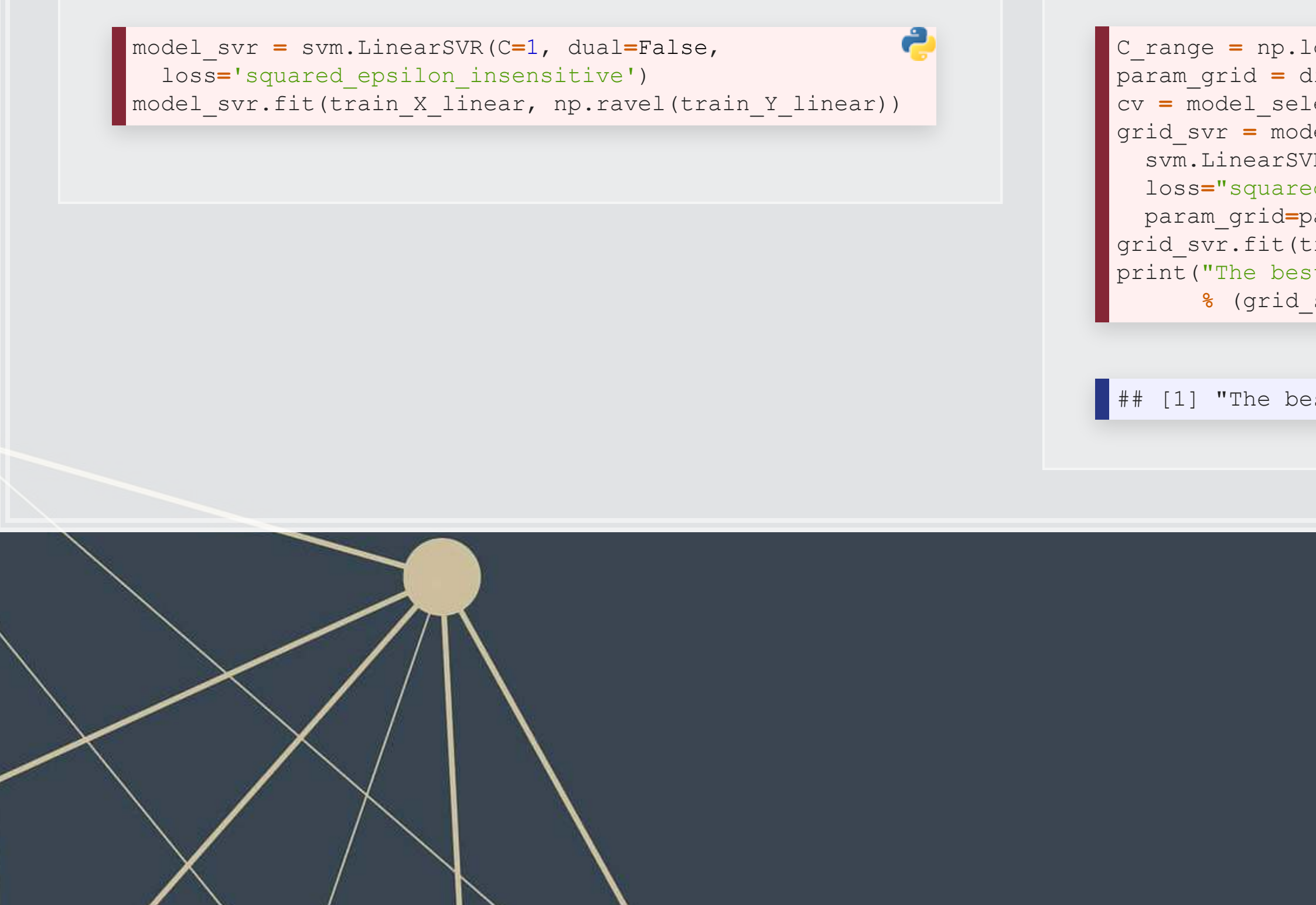

```
a
C_range = np.logspace(-4, 6, 11) 
param_grid = dict(C=C_range) 
cv = model_selection.KFold(n_splits=5) 
grid_svr = model_selection.GridSearchCV( 
 svm.LinearSVR(dual=False, 
d epsilon insensitive"),
 param_grid=param_grid, cv=cv) 
\text{train}_X linear, np.ravel(train_Y_linear))
\frac{1}{T} is C=%s with a score of %0.2f"
{\tt svr.best\_params\_['C'], grid\_svr.best\_score\_}
```
st parameter is C=0.0001 with a score of 0.

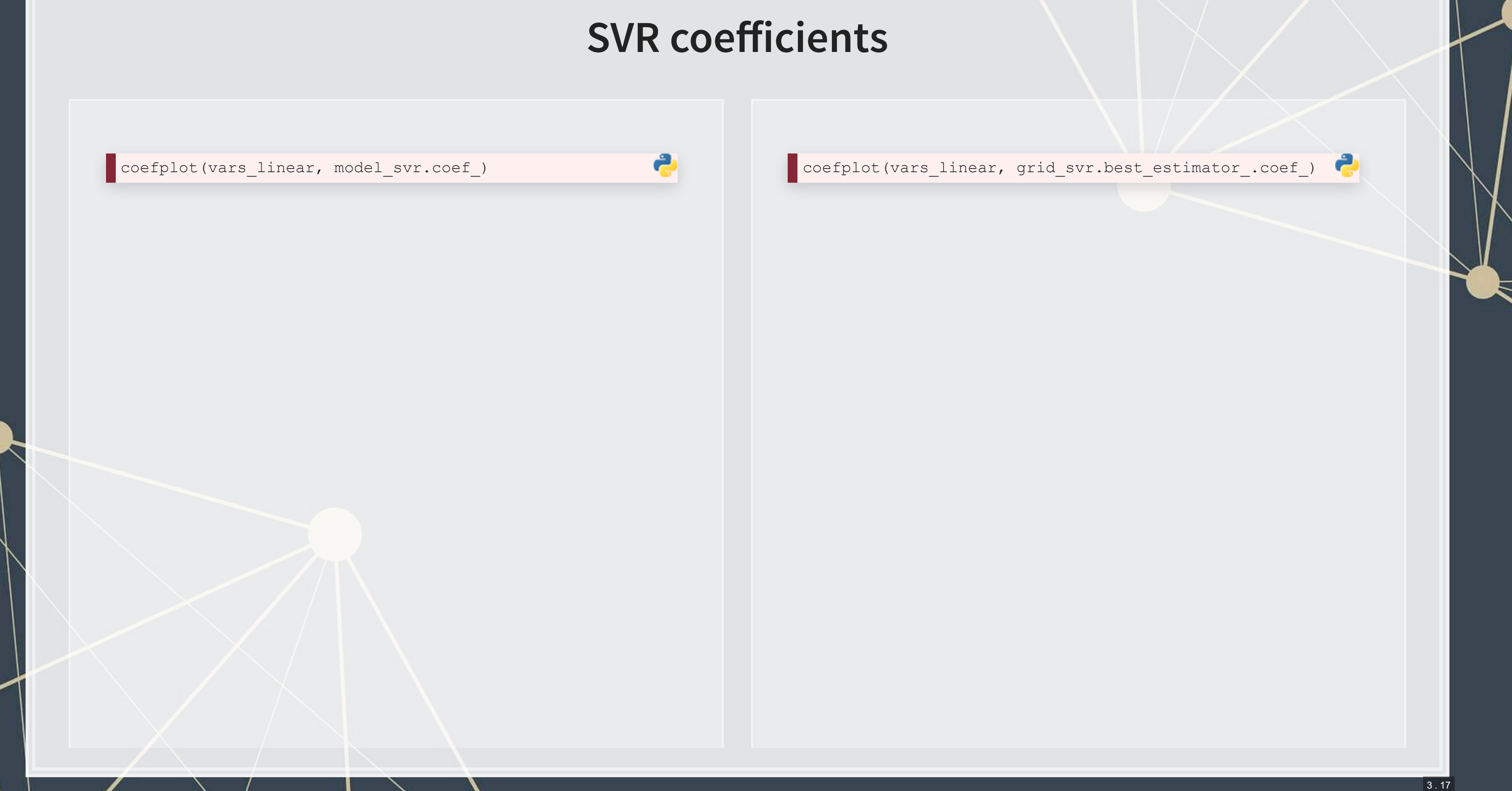

## **Visualizing SVR with UMAP**

train\_Yhat\_linear **=** model\_svr.predict(train\_X\_linear) umap\_compare\_svm(train\_X\_linear, train\_Yhat\_linear, train\_Y\_linear, clip**=**[[0, 2], [0, 2]])

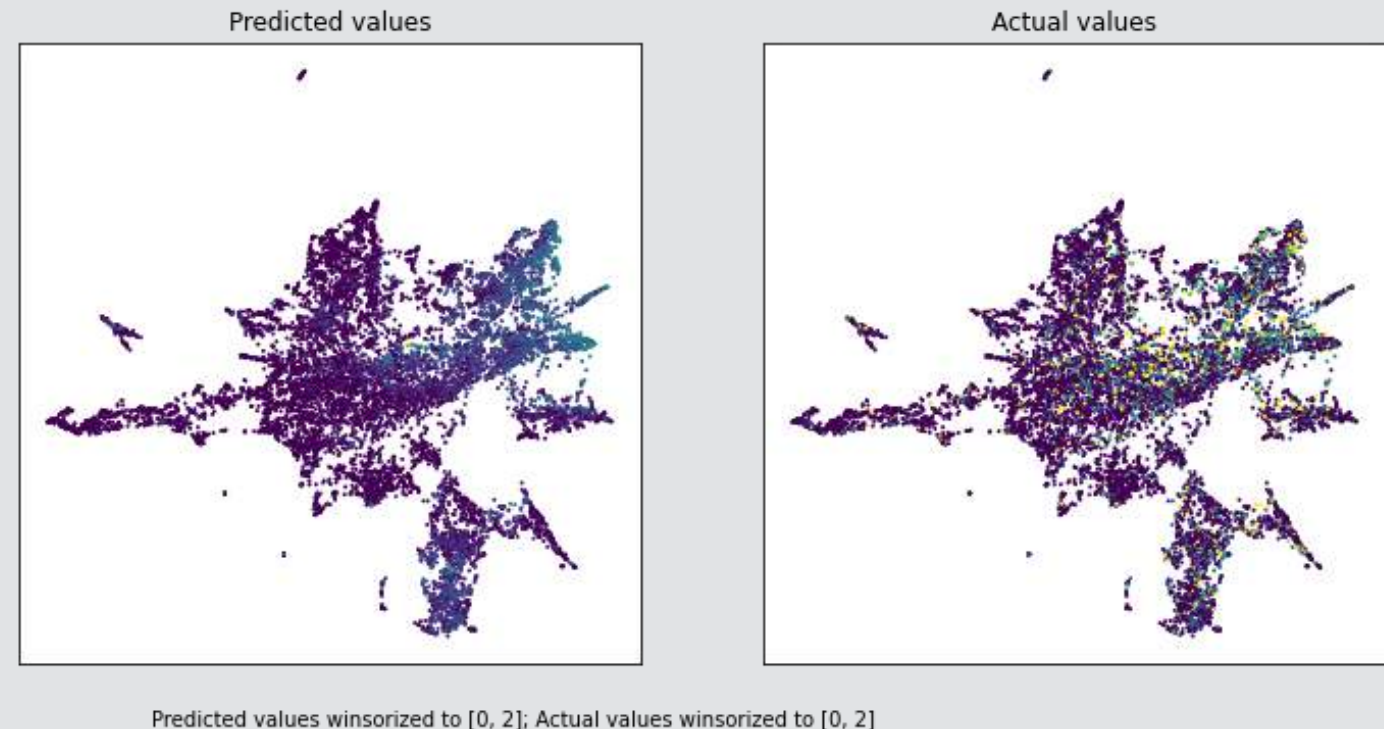

Predicted values winsorized to [0, 2]; Actual values winsorized to [0, 2]

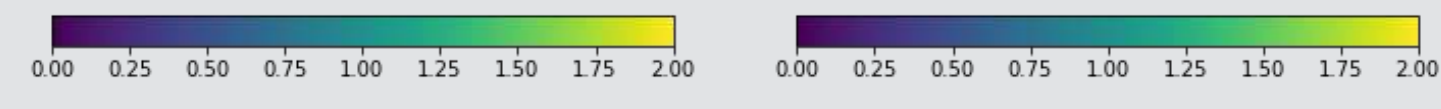

Here we see some clusters that are indeed higher in volatility being picked up correctly by SVM

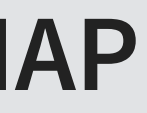

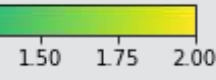

# **Using R for the above**

- We can use tidymodels to handle training of the model
	- . It will offload the model computation to [kernlab](https://cran.r-project.org/web/packages/kernlab/index.html)
- . [tidymodels](https://www.tidymodels.org/) is a collection of packages intended to serve as a spiritual successor to [caret](http://topepo.github.io/caret/index.html)
- It is a collection of packages aimed at making ML workflows easier in R, much like what Scikit-learn does for python
	- · parsnip[,](https://tidymodels.github.io/recipes/)recipes, rsample, dials, yardstick, etc.
- It is still rough around the edges, but it is fairly functional

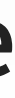

3 . 19

# **Step 1: Make a recipe for your data** ■ Recipes serve as a guide on how to preprocess your data **• This keeps preprocessing quick and transparent** 3 . 20

- - **There are many possible steps**
- 

```
recipe_svm <-
 recipe(BCE eq, data = train) 8>8 step_zv(all_predictors()) %>% # remove any zero variance predictors
  step_center(all_predictors()) %>% # Center all prediction variables
  step_scale(all_predictors()) %>% # Scale all prediction variables
  step_intercept() %>% # Add an intercept to the model
 step num2factor(all outcomes(), ordered = T, levels=c("0","1"),
                  transform = function(x) x + 1, skip = TRUE) # Convert DV to factor
```
## **Step 2: Define your ML model**

- . There are many built-in models in [tidymodels](https://www.tidymodels.org/)
- **For SVM, we will use** svm linear
	- .Note how we specify tune () to the cost parameter
		- This is how we tell it where the grid search will go later!
- **EXECT AT Setting mode to classification ensures we use something like SVC rather than SVR**
- We can change the backend package by setting a different engine, with minimal changes needed to the rest of our code!

```
model_svm <-
svm linear(cost = tune()) 8>set mode("classification") %>%
 set engine("kernlab")
```
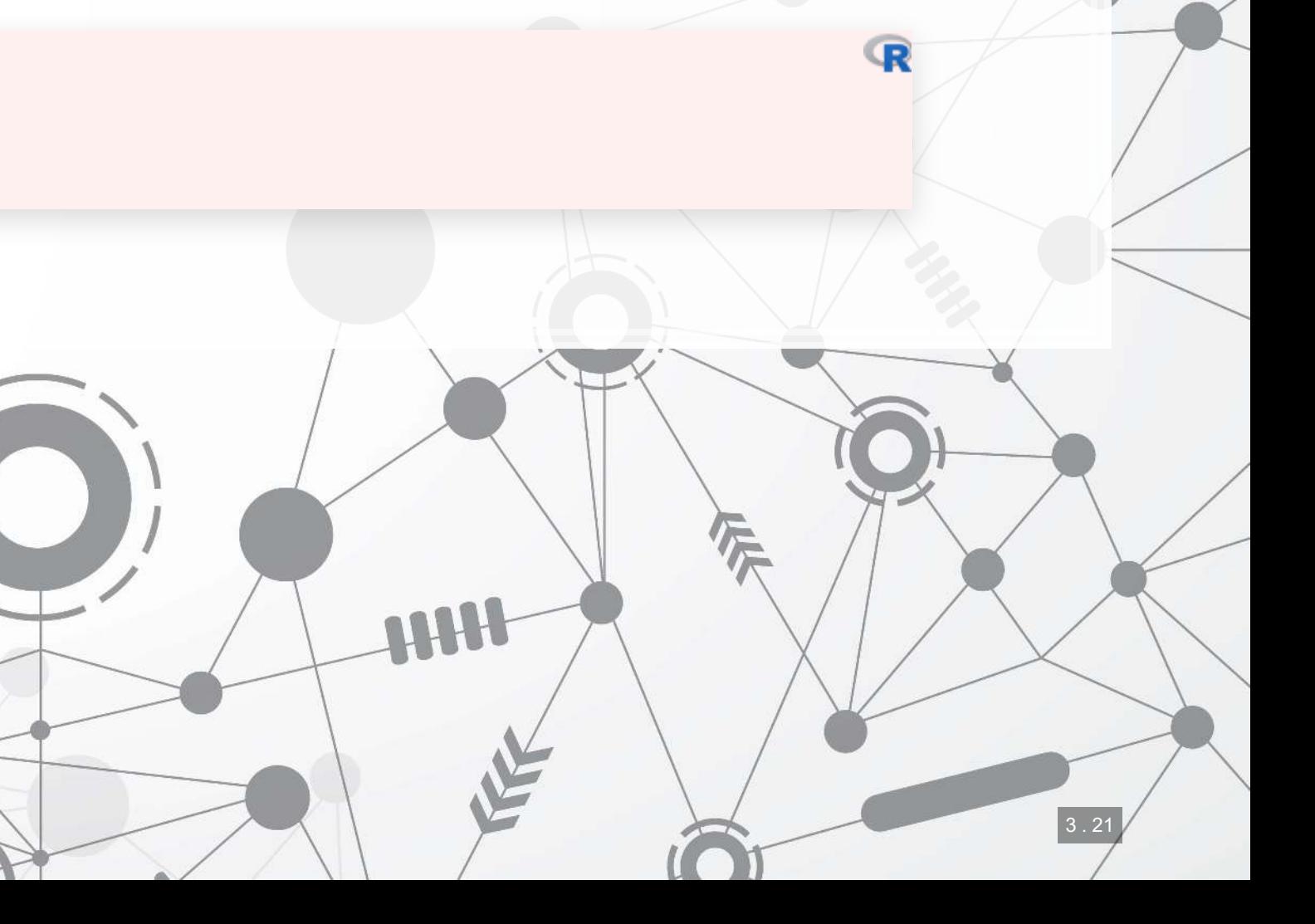

## **Step 3: Define a workflow**

- Workflows piece together the larger elements of a tidy model
- Simplifies some of the hassle of using functions across tidymodels packages

workflow\_svm <- workflow() %>% add\_model(model\_svm) %>% add\_recipe(recipe\_svm)

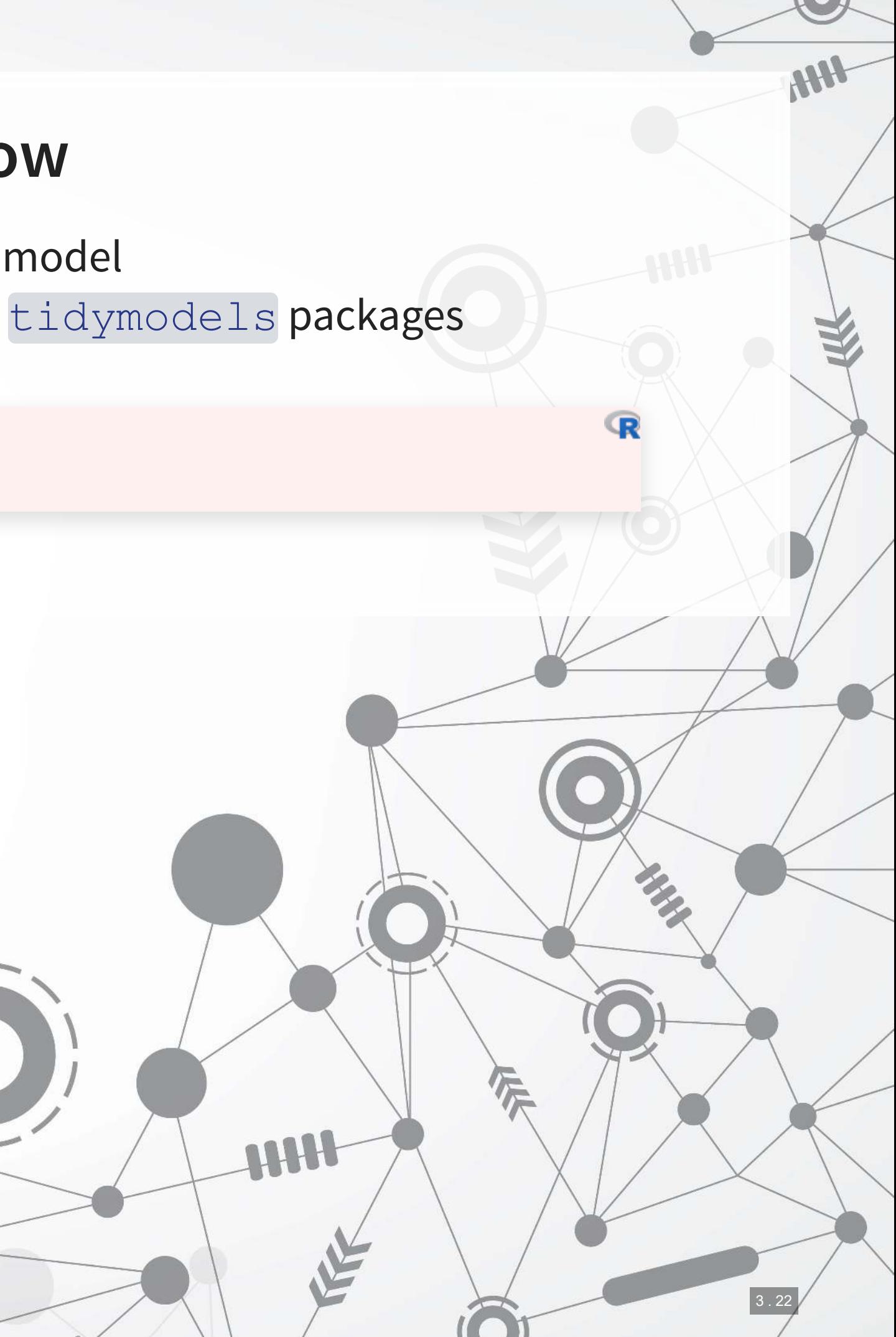

## **Step 4: Tie up loose ends**

- We need to set a cross validation: [vfold\\_cv\(\)](https://rsample.tidymodels.org/reference/vfold_cv.html)
- We need to specify the metric to track: [metric\\_set\(\)](https://yardstick.tidymodels.org/reference/metric_set.html)
- We need to set our grid search's grid: [expand\\_grid\(\)](https://tidyr.tidyverse.org/reference/expand_grid.html)

```
folds_svm <- vfold_cv(train, v=10) # from rsample
metrics_svm = metric_set(roc_auc) # from yardstick
grid\_svm \leftarrow expand\_grid(cost = exp(seq(-10, 0, length.out=10)))
```
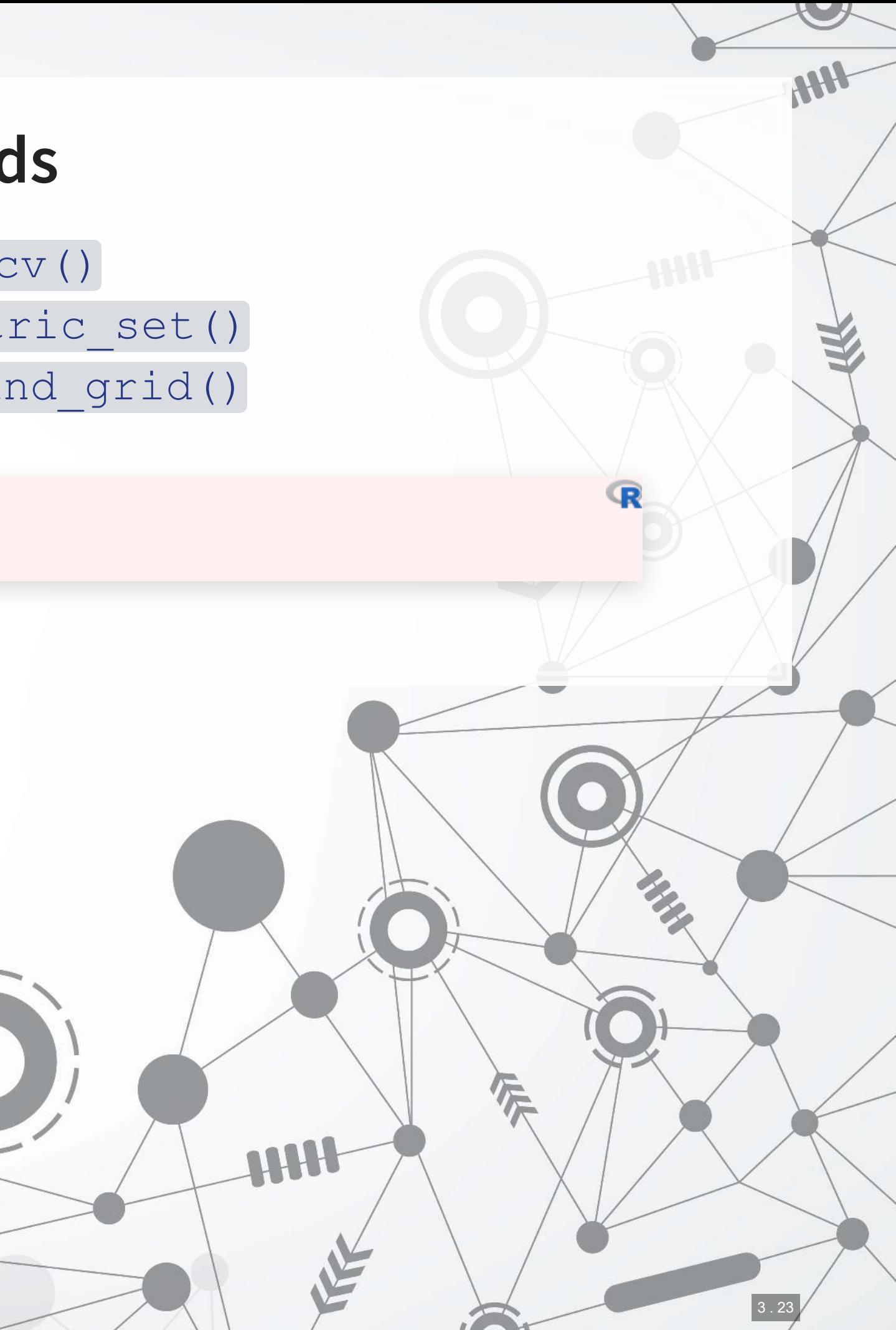

## **Step 5: Run the model**

We have everything we need to run the model

svm\_fit\_tuned <- tune\_grid(workflow\_svm, grid = grid svm, resamples = folds\_svm, metrics=metrics\_svm)

- . [tune\\_grid\(\)](https://tune.tidymodels.org/reference/tune_grid.html) will execute the workflow:
	- 1. Standardize our training data
	- 2. Run the model
	- 3. Apply 10-fold CV to it
	- 4. Track ROC AUC for each model run
- **The resulting fitted model can then be analyzed**

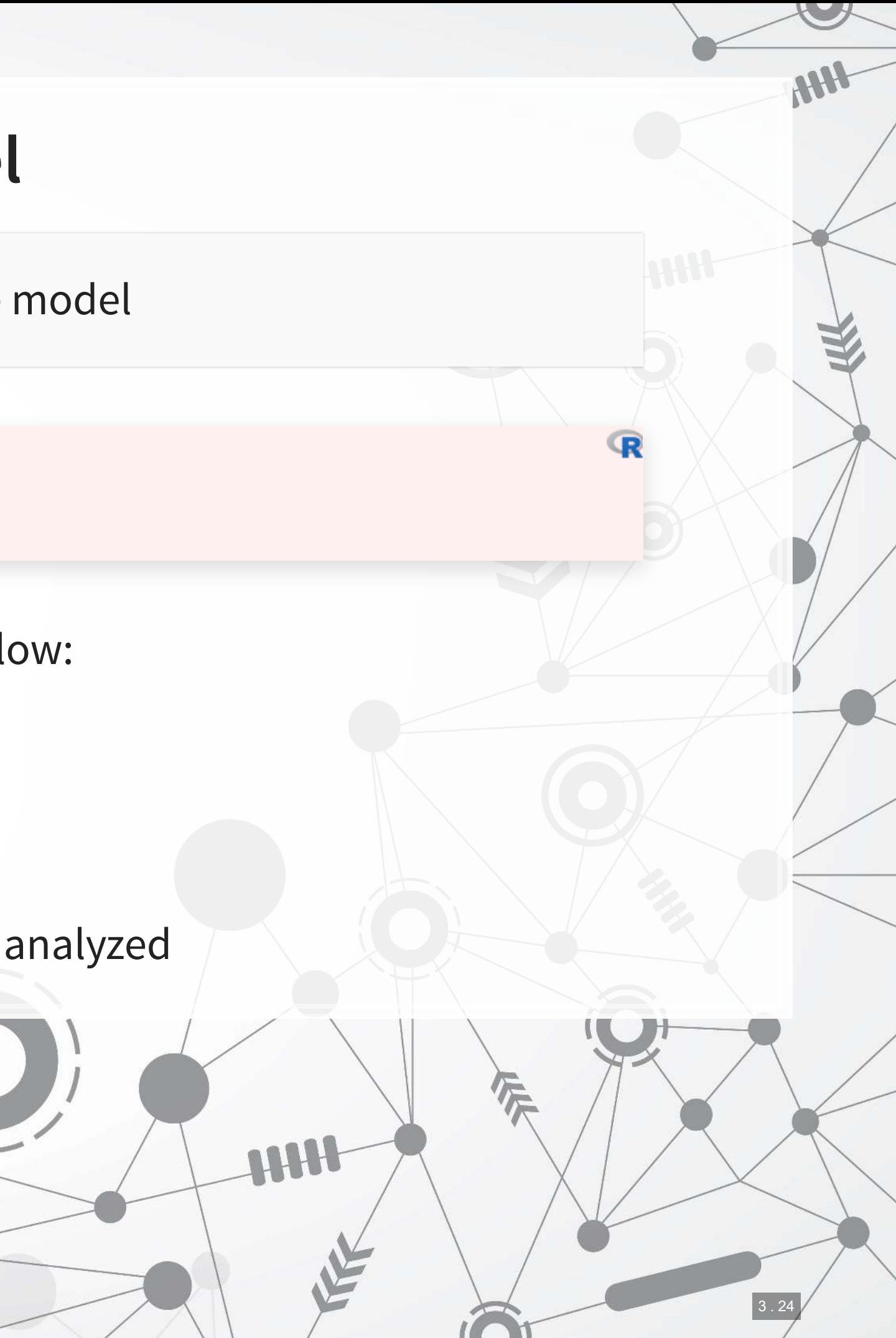

## **See which model was the best**

show\_best(svm\_fit\_tuned, metric = "roc\_auc")

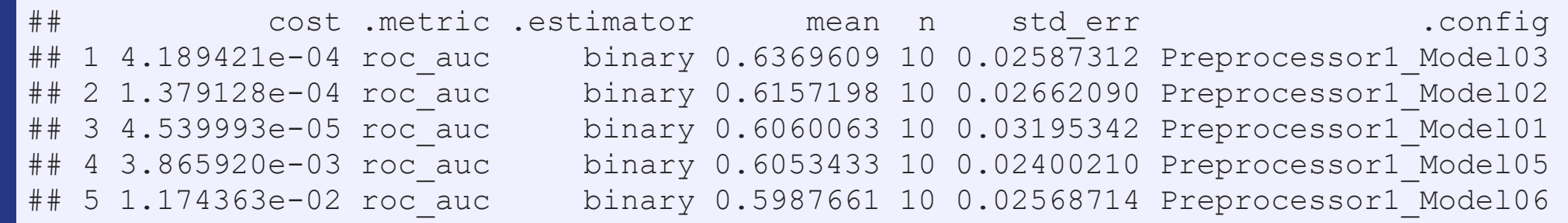

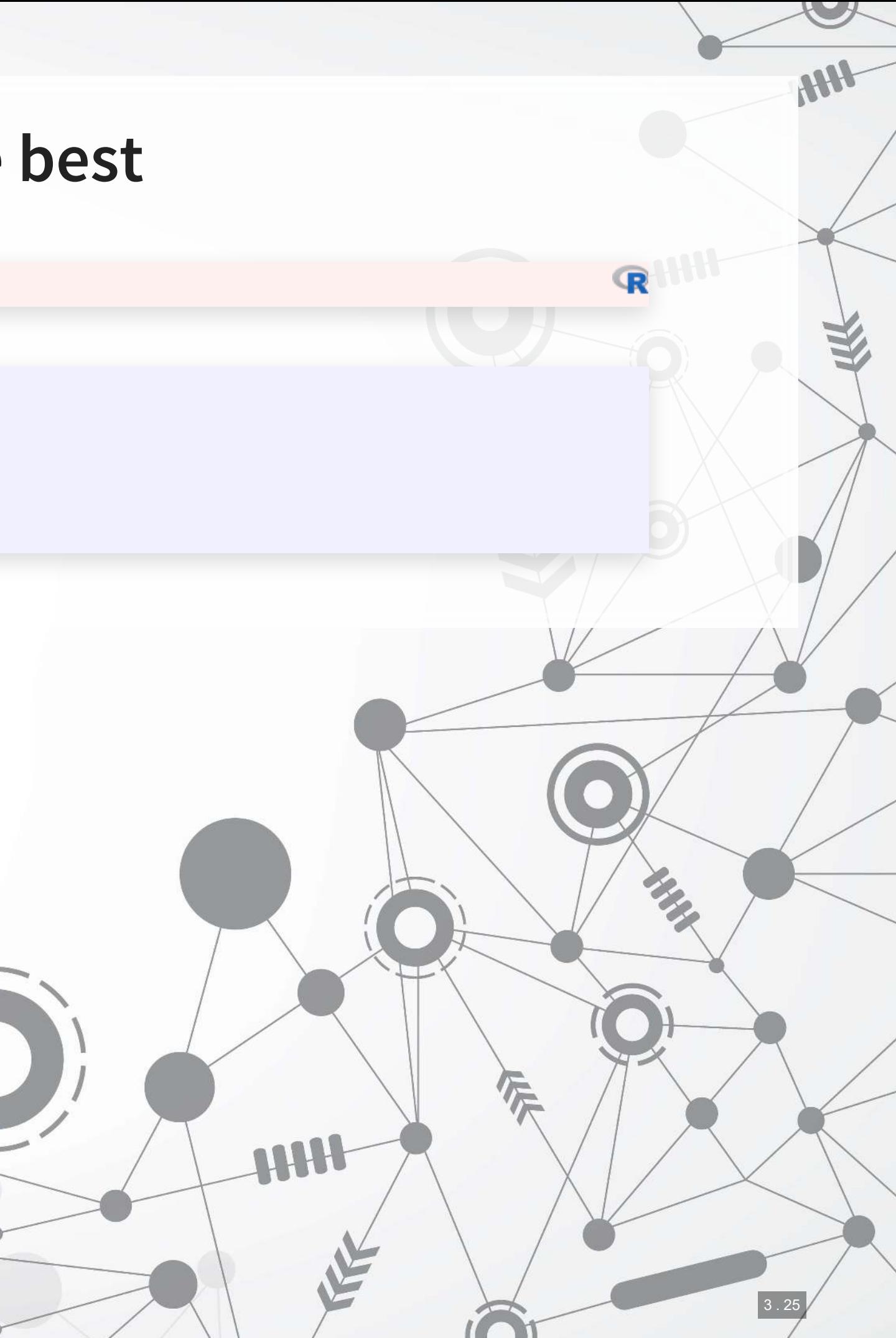

# **Step 6: Re-run the model with the full data**

```
svm final <- workflow svm %>%
  finalize_workflow( 
 select_best(svm_fit_tuned, "roc_auc")
  8 > 8 fit(train)
```
You need to do this in order to be able to predict with the model

- •The svm\_final object can be used with the standard predict () function
	- . The svm fit tuned object could not!

3 . 26

![](_page_32_Picture_1.jpeg)

# **Simplest model: Decision tree**

- A simple decision tree behaves as we saw in Mullainathan and Spiess (2017 JEP)
- **.** It provides a set of conditions to traverse to go from data to the estimated output
- In order to capture a complex problem, many layers are needed

![](_page_33_Figure_4.jpeg)

# **Simple model: Random Forest**

- 1 decision tree is OK, but...
	- **There is a lot of error unless the tree is complex**
	- **EX SUCCESSIVE iterations of trees can be very different from one another**

Run a bunch of decision trees with less depth each and average them (but don't give them all exactly the same data )

![](_page_34_Figure_5.jpeg)

![](_page_34_Picture_7.jpeg)

# **What is XGBoost**

- e**X**treme **G**radient **B**oosting
- A simple explanation:
	- 1. Start with 1 or more decision trees & check error
	- 2. Make more decision trees & check error
	- 3. Use the difference in error to guess a another model
	- 4. Repeat #2 and #3 until the model's error is stable

![](_page_35_Figure_7.jpeg)

![](_page_35_Picture_9.jpeg)

## **XGBoost: Foundations**

- XGBoost has its roots in AdaBoost (Adaptive Boosting)
	- Adaboost uses a sequence of weak learners to build a model
		- Combats against overfitting, and the sequence of individually weak models converges to be a strong learner
			- The convergence part is mathematically proven!
	- XGBoost isn't as theoretically founded as Adaboost'
		- **EXTE:** It trades off some mathematical rigor for flexibility and empirical performance

![](_page_36_Picture_7.jpeg)

## **Benefits of XGBoost**

- **•** Tree based
	- Inherently non-parametric (no assumptions on data distribution)
- Non-linear but still somewhat interpretable
- Robust to noise
- Can handle missing or categorical variables (R implementation only)
- Robust to overfitting (somewhat)

As compared to other tree algorithms

- **.** Implements gradient descent to sequentially grow trees
- Parallelizable (so it can be computed efficiently)
- **EXECUTE: Supports regularization**

![](_page_37_Picture_14.jpeg)

# **Drawbacks of XGBoost**

- **.** This makes it difficult to train a model well
	- But it is hard to beat a well trained XGBoost model with anything else we have discussed thus far
- It may technically be interpretable, but interpreting a big model is still difficult
- Like most tree-based methods, it struggles with extrapolation that is outside the bounds of its input data.

![](_page_38_Picture_57.jpeg)

So

many

hyperparameters.

#### **XGBoost parameters**

```
param = { 
    'booster': 'gbtree', # default -- tree based
    'objective': 'binary:logistic', # binary, output probabilities
    'eval_metric': 'auc', # maximize ROC AUC
 'eta': 0.3, # shrinkage; [0, 1], default 0.3
   'random state': 70
}
```

```
 'nthread': 8, # number of threads to use for parallel processing
 'max_depth': 6, # maximum depth of each tree; default 6
   'gamma': 0.1, # set above 0 to prune trees, [0, inf], default 0
 'min_child_weight': 1, # higher leads to more pruning of tress, [0, inf], default 1
 'subsample': 0.8, # Randomly subsample rows if in (0, 1), default 1
   'colsample_bytree': 0.8, # Randomly subsample variables if in (0, 1), default 1
```
A lot of parameters – we can optimize all from  $eta$  at to colsample bytree and the number of rounds

num\_round **=** 30

## **Running XGBoost**

 $\blacksquare$  We use xgb.train() to fit the

 $\mathbb{R}$ 

dtrain **=** xgb.DMatrix(train\_X\_logistic, label**=**train\_Y\_logistic, feature\_names**=**vars\_logistic) dtest **=** xgb.DMatrix(test\_X\_logistic, label**=**test\_Y\_logistic, feature\_names**=**vars\_logistic)

test\_Yhat\_xgb\_logistic **=** model\_xgb\_logistic.predict(dtest auc = metrics.roc\_auc\_score(test\_Y\_logistic, test\_Yhat\_xgl print('AUC is {}'.format(auc))

model\_xgb\_logistic **=** xgb.train(param, dtrain, num\_round)

fpr, tpr, t  $distance = m$ display.plot()

![](_page_40_Picture_91.jpeg)

print('AUC is 0.6040163976960199')

## [1] "AUC is 0.6040163976960199"

# **Analyzing the model: Importance plot**

- **The importance plot shows which variables have the greatest impact on the model** 
	- $\blacksquare$  A higher number = more important
- In this case, we see a mix of sentiment, financial, topic, and grammatical measures in the top 5 measures

```
fig, ax = plt.subplots(figsize=(8,16)) 
xgb.plot_importance(model_xgb_logistic, ax=ax)
```
![](_page_41_Figure_5.jpeg)

# **Analyzing the model: Seeing the trees**

![](_page_42_Figure_1.jpeg)

#### One of 30 trees in the model

# **What about optimizing all the parameters?**

This can be done – details are in the python code file

![](_page_43_Picture_2.jpeg)

#### **XGBoost in python**

- **EXECT** Can solve numeric problems well
- Can do GPU computations for some models
- **Can run larger-than-memory computations** 
	- Good for big data sets!
- •Use tidymodels just like we did for SVM, but specify tune () for each parameter you want to tune

#### **XGBoost in R**

**EXEC** Can solve numeric problems well ■ Can also handle categorical inputs

## **Using R to run XGBoost**

- $\blacksquare$ The same package, xgboost works for this in R
	- **The level of support across R and python is more or less the same**

4 . 13

## **Running CV XGBoost in R**

Ĩ

```
# model setup
params <- list(max_depth=10, 
                eta=0.2,
                 gamma=10, 
                min_child_weight = 5, 
                objective = "binary:logistic") 
# run the model
xgbCV <- xgb.cv(params=params, 
                  data=train_x, 
                 label=train_y,
```

```
nrounds=100,
 eval_metric="auc", 
nfold=10,
 stratified=TRUE)
```
![](_page_45_Figure_3.jpeg)

#### **Conclusion**

![](_page_46_Picture_1.jpeg)

![](_page_46_Picture_2.jpeg)

## **Wrap-up**

- Good for classification
- Can be good for regression in some contexts
- **EXEY: Optimizes separability under some tolerance for error**

- **EXTENDING CONSTRUCTE:** Strong classification performance
- **EXEC** Can handle sparsity well
- A somewhat interpretable yet non-linear class of models

#### SVM: Support Vector Machine

#### Tree models

![](_page_48_Figure_1.jpeg)

**R**

- caret
- kableExtra
- kernlab
- knitr
- **•** reticulate
- revealjs
- ROCR
- **·** tidymodels
- **· tidyverse**
- xgboost

#### $\bullet$  000000000000

## **Packages used for these slides**

5 . 3

 $\Omega$  ood

 $\circ$ 

#### **References**

- Chen, Tianqi, and Carlos Guestrin. "Xgboost: A scalable tree boosting system." In Proceedings of the 22nd acm sigkdd international conference on knowledge discovery and data mining, pp. 785-794. 2016.
- Deryugina, Tatyana, Garth Heutel, Nolan H. Miller, David Molitor, and Julian Reif. "The mortality and medical costs of air pollution: Evidence from changes in wind direction." American Economic Review 109, no. 12 (2019): 4178-4219.
- Mullainathan, Sendhil, and Jann Spiess. "Machine learning: an applied econometric approach." Journal of Economic Perspectives 31, no. 2 (2017): 87-106.
- Purda, Lynnette, and David Skillicorn. "Accounting variables, deception, and a bag of words: Assessing the tools of fraud detection." Contemporary Accounting Research 32, no. 3 (2015): 1193-1223.

![](_page_49_Picture_5.jpeg)

![](_page_49_Picture_6.jpeg)

#### **Custom code**

```
# Replication of R's coefplot function for use with sklearn's linear and logistic LASSO
def coefplot(names, coef, title=None): 
     # Make sure coef is list, cast to list if needed.
     if isinstance(coef, np.ndarray): 
         if len(coef.shape) > 1: 
              coef = list(coef[0]) 
         else: 
              coef = list(coef) 
     # Drop unneeded vars
     data = [] 
     for i in range(0, len(coef)): 
        if coef[i] != 0: 
              data.append([names[i], coef[i]]) 
     data.sort(key=lambda x: x[1]) 
     # Add in a key for the plot axis
    data = \begin{bmatrix} \text{data} & \text{i} \\ \text{data} & \text{j} \end{bmatrix} + \begin{bmatrix} i+1 \end{bmatrix} for i in range(0, len(data))]
     fig, ax = plt.subplots(figsize=(4,0.25*len(data))) 
     ax.scatter([i[1] for i in data], [i[2] for i in data]) 
     ax.grid(axis='y') 
     ax.set(xlabel="Fitted value", ylabel="Residual", title=(title if title is not None else "Coefficient Plot")) 
     ax.axvline(x=0, linestyle='dotted') 
     ax.set_yticks([i[2] for i in data]) 
     ax.set_yticklabels([i[0] for i in data]) 
     return ax
```
![](_page_50_Picture_2.jpeg)